# 計算機の外部からの 利用について

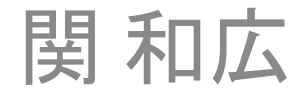

## これから行うこと

- リモートログインのための鍵ファイルの作成
- リモートログインの方法
- 自宅などで作ったファイル(プログラム)をコ ピーする方法

## Tere Termの接続例

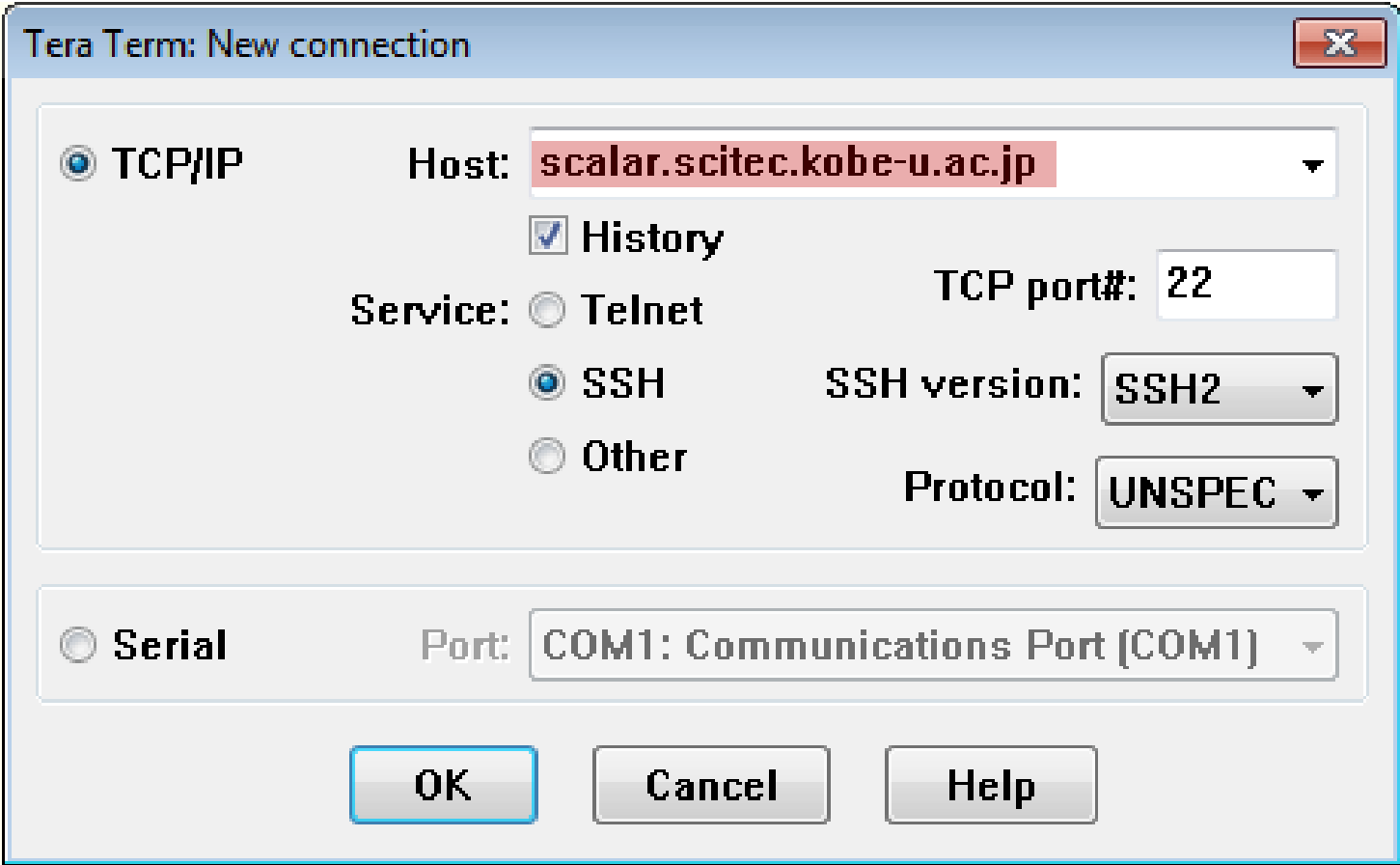

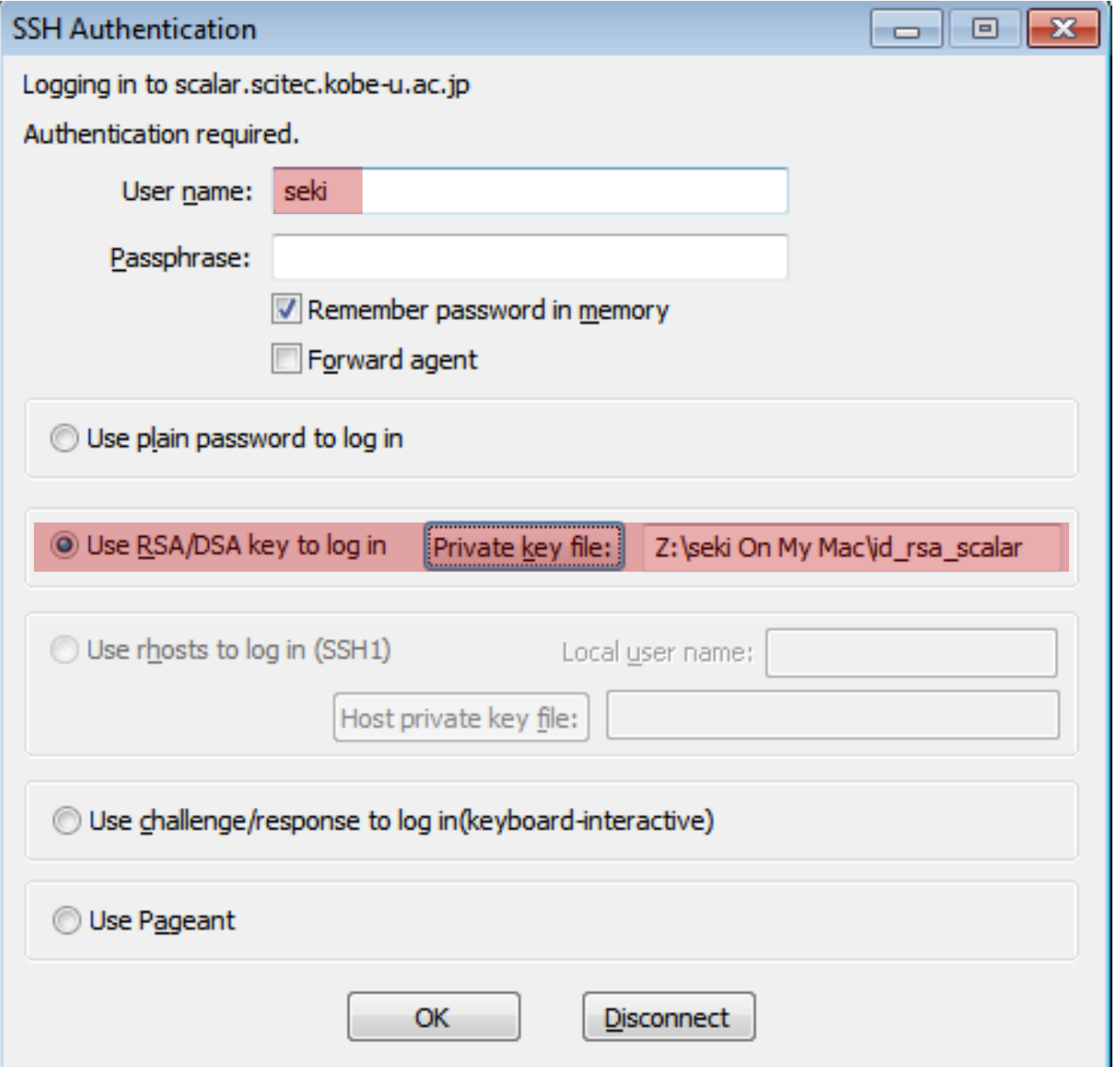

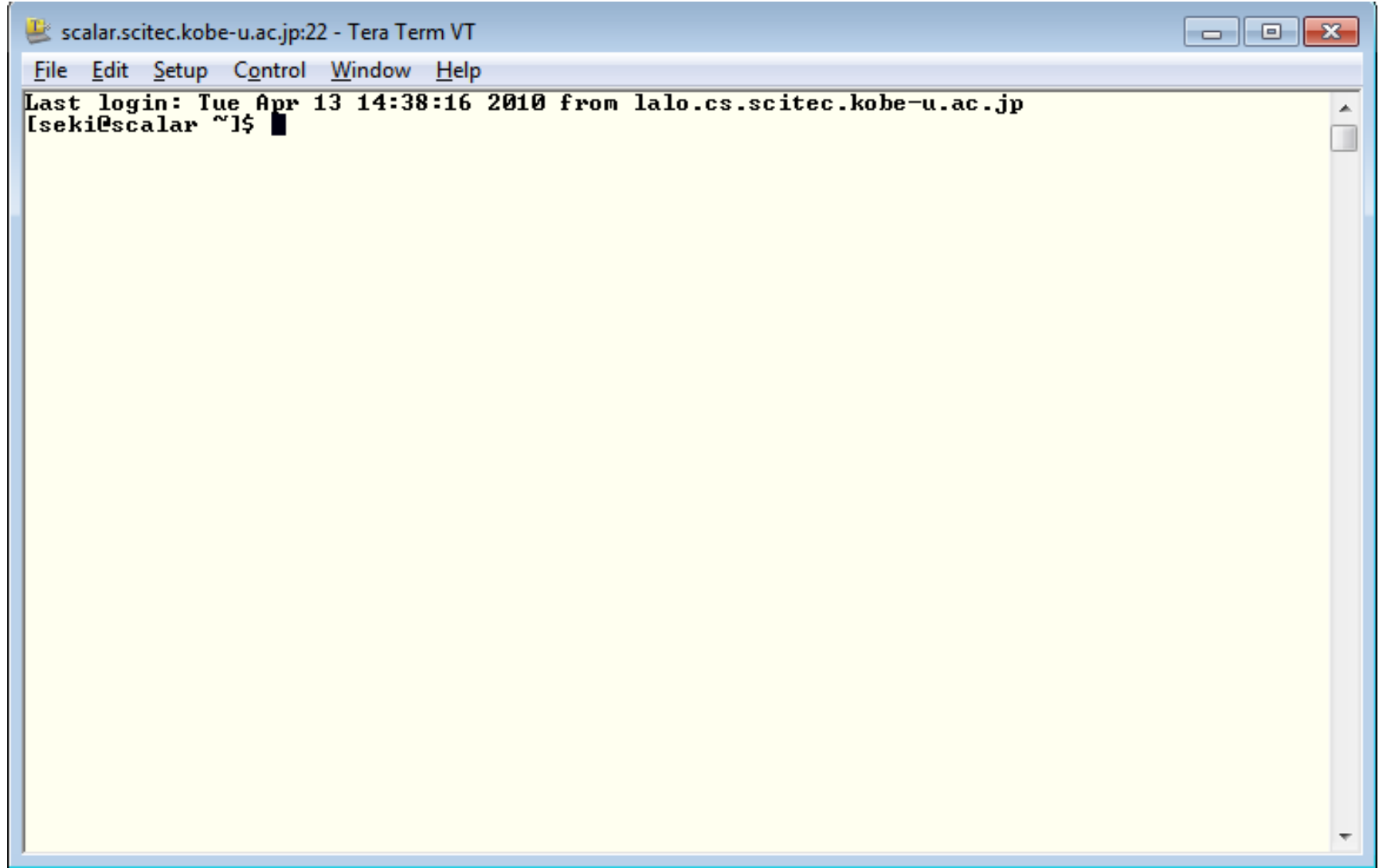

### WinSCPの接続例

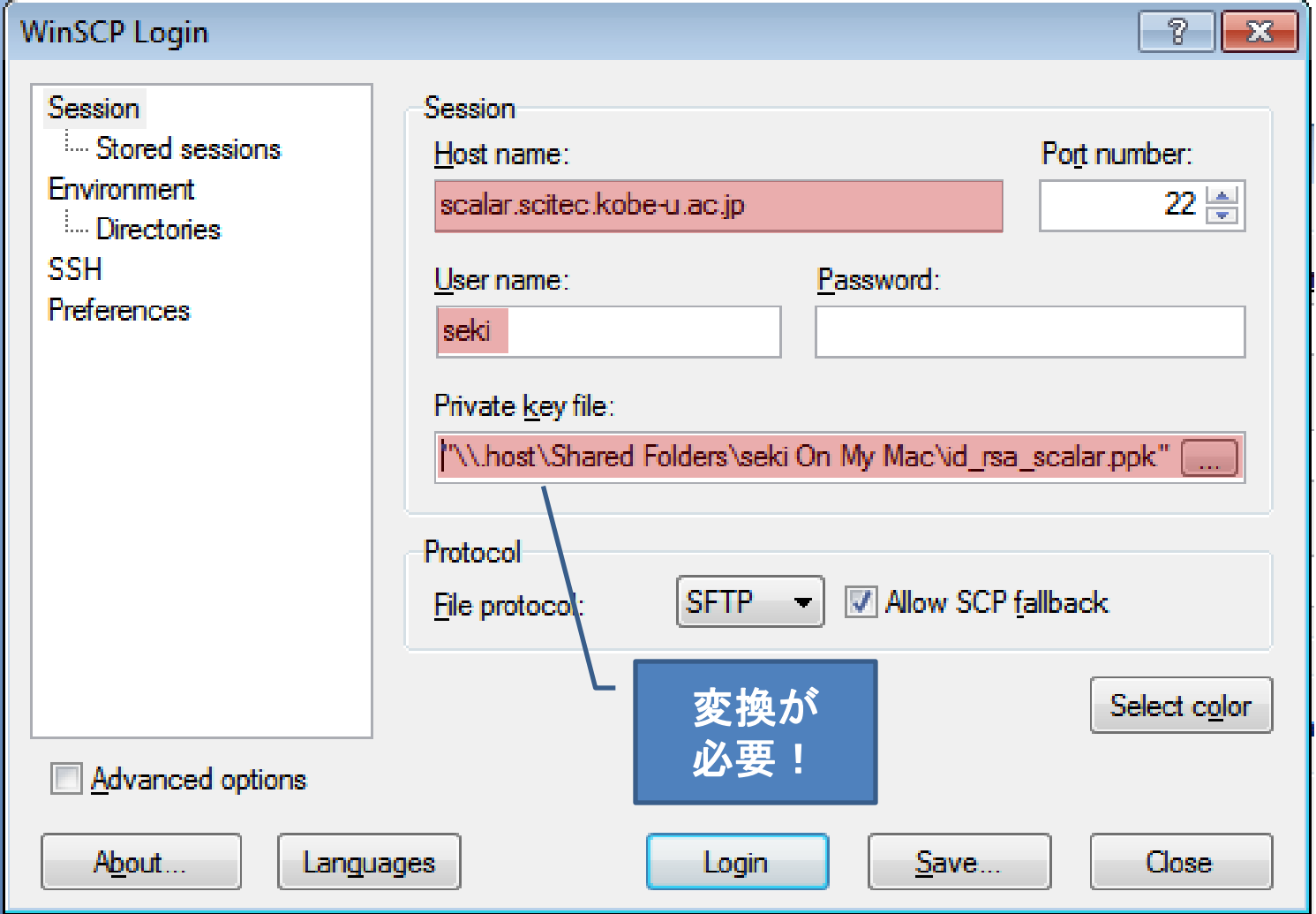

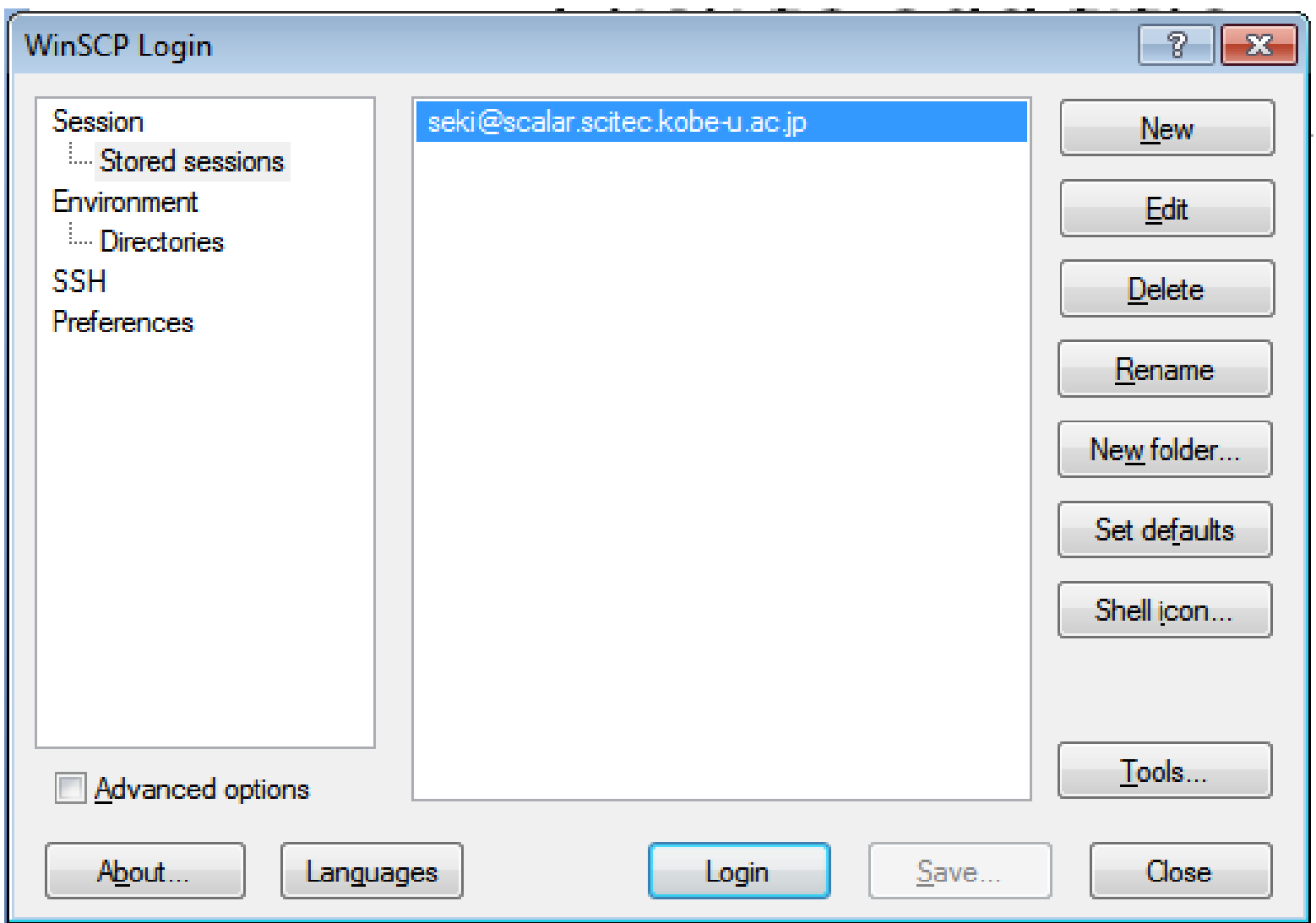

![](_page_7_Picture_1.jpeg)

秘密鍵ファイルの変換

![](_page_8_Picture_7.jpeg)

![](_page_9_Picture_14.jpeg)

#### 課題(練習)

• 自宅, あるいは研究室のパソコンから scalar にログインしなさい.

– OSは問わない

• 自宅, あるいは研究室のパソコンからscalar にファイルをコピーしなさい.

– 何のファイルでも良い